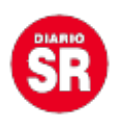

## **Nueva función en WhatsApp Web: ahora los textos podrán reemplazarse de forma instantánea con emojis**

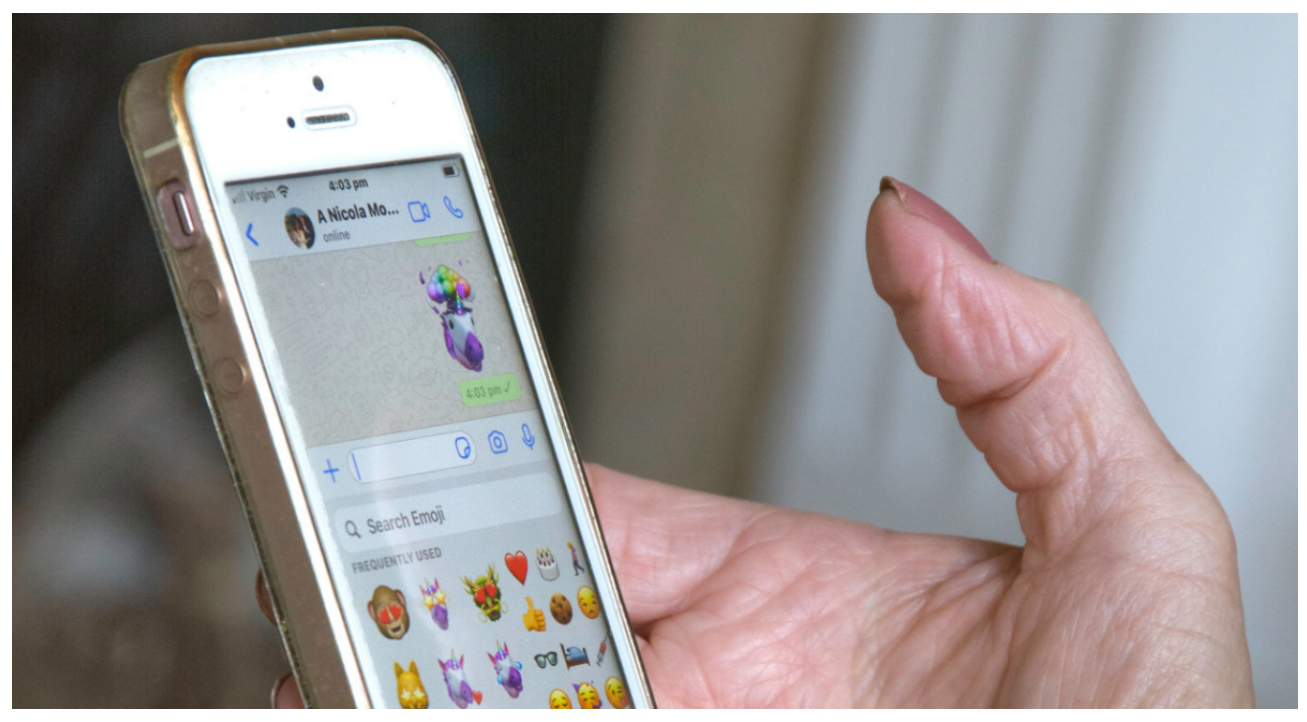

La plataforma de mensajería más famosa del mundo, [WhatsApp](https://www.canal26.com/tecnologia/guino-para-los-usuarios-en-whatsapp-el-truco-para-guardar-los-nuevos-audios-temporales--360029) no para de transformarse y ahora lanzó una nueva función **en su formato web** donde los textos también se podrán **reemplazar automáticamente con emojis,** que significan lo mismo que las palabras.

Esta novedosa herramienta de [Meta](https://www.canal26.com/tecnologia/meta-recibio-una-demanda-colectiva-por-permitir-usuarios-menores-de-13-anos-en-instagram--357850) busca agilizar la experiencia de los usuarios en la aplicación y **reducir el tiempo que les lleva buscar los emojis** para incluirlos en los mensajes, una tarea que a veces cuesta, ¡hay demasiados!

La nueva función de **WhatsApp Web** ofrece una lista de palabras que **automáticamente al ser escritas son reemplazadas** por un emoji determinado.

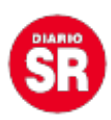

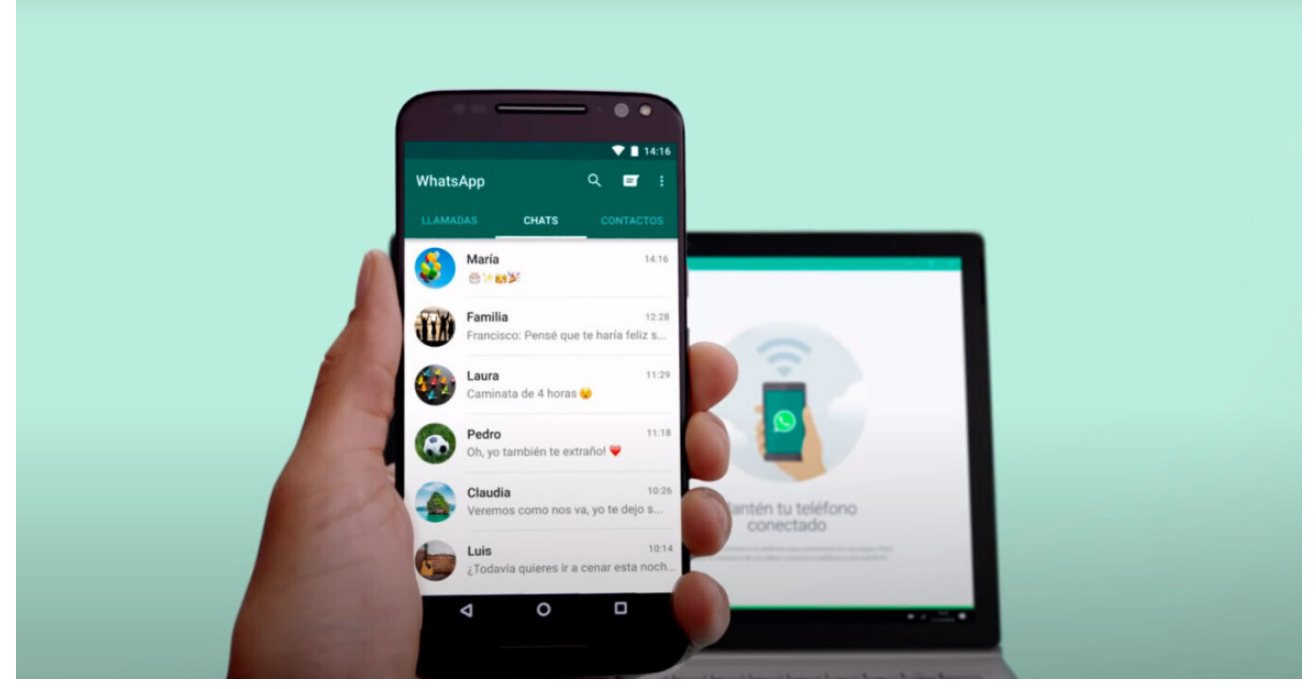

**WhatsApp Web. Foto: WhatsApp.**

Esta actualización se encuentra en su etapa de lanzamiento y está **disponible para los usuarios que tengan descargada la última versión de WhatsApp** en su versión para computadoras. Para habilitarla solo hay que actualizar la aplicación.

Reemplazar texto por emojis: paso a pasoLa novedosa función busca evitar que los usuarios abran el panel de emojis y pierdan tiempo buscando el el ícono exclusivo para el mensaje que quieren mandar. Así, esta alternativa agiliza la redacción.

Para poder usar esta herramienta en su formato escritorio solo hay que **seguir estos simples pasos:**

- 1. Descargar WhatsApp en la computadora desde **Microsoft App Store o desde la página oficial de la aplicación.**
- 2. Entrar a WhatsApp.

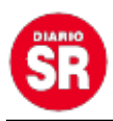

- 3. Ir a la **Configuración**, seleccionar **"General"** y la opción **"Escritura".**
- 4. Activar o desactivar la función manualmente. ¡Listo! ya podes disfrutar de reemplazar texto por emojis.